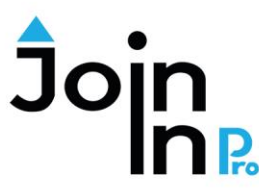

Digital Life Made Easy Using Join-In Pro with your Smartbox Grid communication display

## **Integration templates for text communicators**

- May also be used by symbol users who wish to send text only in their messages, without symbols.
- Choose the template based on the access mode. If using touch, pointers, or switch scanning select "Template – not eyegaze". If using eyegaze, select "Template – eyegaze".

## **Integration Instructions**

- 1. Open the users' main communication display.
- 2. Import all pages of the selected template into the communication display: Open the communication display and go to edit mode -> Grid Set-> Add from another grid set - > choose the desired grid set -> Select All -> Add
- 3. Copy and paste the "Send" button into an accessible location in the communication display. Selecting the "Send" button will display the last app opened in Join-In Pro. If there is text in the message area of the communication display, the text may be sent to Join-In Pro for searching, sharing or for translating a message .
- 4. Copy and paste the "Join-In Open Apps" button into an accessible location in the communication display. This button will go to a page that enables opening the different Join-In apps directly from the communication display .

## **A typical flow – using Join-In Pro with Grid to compose a message:**

- (1) Open one of the Join-In Pro messengers from your grid set.
- (2) In the messenger, select a contact, and click "Type Message".
- (3) After being transferred to your AAC, compose your message using your grid set.
- (4) Click "Send to Join-In". This will take you back to the messenger. Review the message and send it.

## **Before starting to work with Join-In Pro, you need to configure your Join-In Pro Settings. This is a onetime activity that can be done right after installing Join-In Pro:**

- Open Join-In Pro, go to *Settings*, *Accessibility* and select the appropriate *Input Device*.
- Go to the *Settings*, *Keyboard*, *AAC Preferences* and select the option you prefer. Option 2 – use your grid set to compose messages, posts, comments and search phrases. Option 3 – use your grid set for all input, including user names and passwords.

To download Join-In Pro, go t[o https://apps.d-bur.com/downloads-support/](https://apps.d-bur.com/downloads-support/)

**Questions? Comments?** *f*  $\overline{\bullet}$  **Feel free to contact us at info@d-bur.com** 

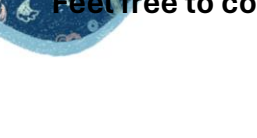

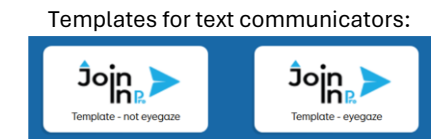

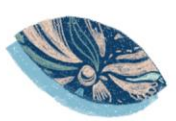